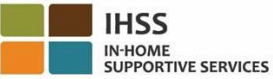

## Изменения EVV, вступившие в силу с 1 июля 2023 -Информационный листок для провайдеров без проживания Телефонная систтема табелей рабочего времени (TTS)

## Как зарегистрироваться в системе TTS:

- 1. Наберите номер (833) DIAL-EVV или (833) 342-5388 для подключения к TTS.
- 2. Нажмите 3 для Регистрации.
- 3. Введите свой 6-значный код регистрации, 9-значный номер провайдера и дату рождения.
- 4. Создайте свой 4-значный код доступа, введя его с клавишной панели телефона.

## КОД ДОСТУПА:

Если у вас нет кода регистрации, свяжитесь со своим окружным отделением IHSS. Если вы уже зарегистрированы в системе TTS, то повторная регистрация не требуется. Как отметить приход на работу в системе TTS для провайдеров без проживания:

- 1. Позвоните TTS по номеру (833) DIAL-EVV или (833) 342-5388.
- 2. TTS предложит вам выбрать предпочитаемый вами язык.
	- > Для английского языка, нажмите '1'
	- $\triangleright$  Для испанского языка, нажмите '2'
	- > Для армянского языка, нажмите '3'
	- > Для китайского языка, нажмите '4'
- 3. После того, как вы выбрали предпочитаемый вами язык. TTS предложит вам указать, что вы являетесь провайдером, для этого Нажмите '2'
- 4. Главное меню: Нажмите '1', чтобы войти в систему
- 5. Вам будет предложено ввести свой 9-значный номер провайдера с последующим за ним знаком # и 4-значный код доступа с последующим за ним знаком #
- 6. Нажмите 6', чтобы отметиться при приходе на работу на получателя
- 7. Вам будет предложено выбрать получателя, для которого отмечается приход на работу: Нажмите '1' для Да
- 8. Для местонахождения: нажмите '1', если в Доме или '2', если в Общественном месте
- 9. TTS попросит вас подтвердить правильность вашего ввода отметки о приходе на работу; Нажмите '1', если правильно или Нажмите '2', чтобы изменить ваши введенные данные

## Как отметить уход с работы в системе TTS для провайдеров без проживания:

- 1. После того, как вы успешно вошли в свой аккаунт TTS:
- 2. Нажмите '7', чтобы отметиться при уходе с работы на получателя
- 3. Вам будет предложено выбрать получателя, для которого отмечается уход с работы: Нажмите '1', для Да
- 4. Для местонахождения, нажмите '1', если в Доме или '2', если в Общественном месте
- 5. TTS попросит вас подтвердить правильность вашего ввода отметки об уходе с работы; Нажмите '1', если правильно или Нажмите '2', чтобы изменить ваши введенные данные
- 6. Введите часы, отработанные за этот день: введите часы двузначным числом с последующим за ним знаком #. TTS перечислит введенные часы и спросит, правильно ли они введены
- 7. Введите минуты двузначным числом с последующим за ним знаком #. TTS перечислит введенные часы и спросит, правильно ли они введены

Для обзора EVV Местонахождение при отметке прихода на работу/ухода с работы с использованием TTS для провайдеров без проживания, посетите, пожалуйста, **Beбсайт:** Electronic Visit Verification (EVV) Help - IHSS (www.cdss.ca.gov/inforesources/cdssprograms/ihss/evvhelp)